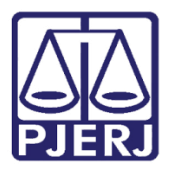

Dica de Sistema

# Agrupadores

PROJUDI – Módulo Funcionários VEP

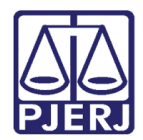

## SUMÁRIO

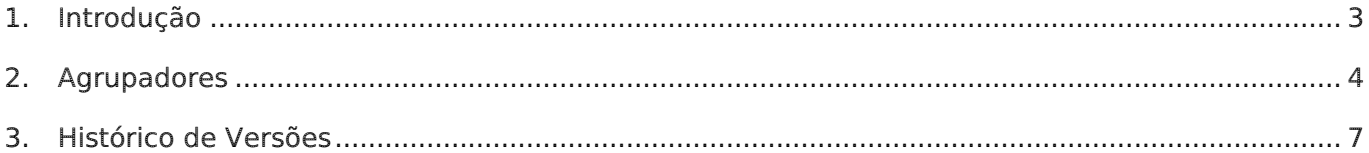

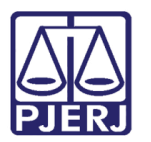

# Agrupadores

### <span id="page-2-0"></span>1. Introdução

Esta dica foi elaborada para auxiliar os usuários sobre as alterações que entraram em produção no dia 05/09/2016, na versão 2.1.48 do sistema PROJUDI. Trata-se de melhoria feita nos Agrupadores para auxiliar na análise das conclusões.

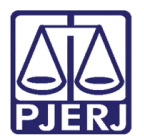

### <span id="page-3-0"></span>2. Agrupadores

Os Agrupadores são identificadores utilizados para facilitar a localização de processos que retornam da conclusão e estão em uma mesma situação.

Para visualizá-los, na tela inicial do sistema, clique na aba Análise de Juntadas e, em seguida, clique em Retorno de Conclusão.

| Projudi - Processo Eletrônico do Judiciário do Rio de Janeiro                                                                                                    |                                                                | <b>PODER JUDICIÁRIO</b><br>圝<br><b>ESTADO DO RIO DE JANEIRO</b> |
|----------------------------------------------------------------------------------------------------|----------------------------------------------------------------|-----------------------------------------------------------------|
| Início Processos Intimações Decurso de Prazo Análise de Juntadas Audiências Cumprimentos Minutas Relatórios/Estatísticas Cadastro Outros                         |                                                                |                                                                 |
| ciária) Atuação: Vara de Execuções Penais - Cartório de Réu Preso e Cartório de Livramento Condicional Data: 06/09/2016 18:56 Expira em: 60 min<br>:: Usuário: m |                                                                | Q Processo<br>. // Histórico<br>$X$ Sair                        |
| Mesa do Analista Judiciário                                                                                                    |                                                                |                                                                 |
| Pendências de Incidentes<br>Estatísticas<br>Intimações<br>Início                                                                                                 | Análise de Juntadas<br>Lembretes<br><b>Outros Cumprimentos</b> |                                                                 |
| Filtro:<br>Todos<br>$\bullet$                                                                                                    |                                                                |                                                                 |
| Com Urgência                                                                                                    | <b>Para Realizar</b>                                           |                                                                 |
| Juntadas: 2690                                                                                                    | <b>Juntadas: 23108</b>                                         |                                                                 |
| Retorno de Conclusão: 2400                                                                                                    | Retorno de Conclusão: 2201                                     |                                                                 |
| Mandados aguardando análise de retorno: 0                                                                                                    |                                                                |                                                                 |
| Cartas Precatórias Eletrônicas aguardando análise de retorno: 0                                                                                                  |                                                                |                                                                 |
| Diligências aguardando retorno: 0                                                                                                    |                                                                |                                                                 |
| Retornos da Assessoria Militar aguardando análise: 0                                                                                                    |                                                                |                                                                 |
| Pedidos de Providências (Exército) agendados: 0                                                                                                    |                                                                |                                                                 |
| Prestações Pecuniárias (FUNDOS) em atraso: 0                                                                                                    |                                                                |                                                                 |
| Prestações Pecuniárias (FUNDOS) em análise: 0                                                                                                    |                                                                |                                                                 |
|                                                                                                    |                                                                |                                                                 |

Figura 1 - Retorno de Conclusão.

OBSERVAÇÃO: A partir do menu Análise de Juntadas / Análise de Conclusões também é possível visualizar os processos que retornaram da conclusão com seus respectivos agrupadores, acessando as opções Processos Remetidos p/ Conclusão ou Retorno de Processo Conclusos.

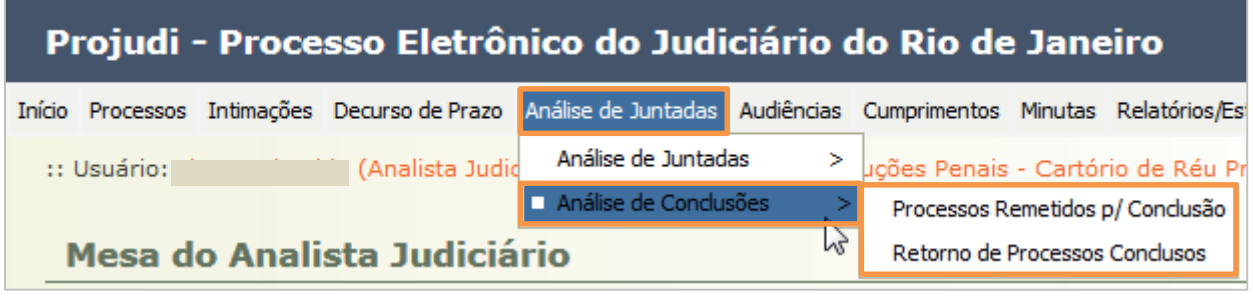

Figura 2 – Menu Análise de Juntadas.

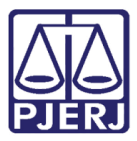

Na tela Conclusões, é possível visualizar uma listagem dos processos. Na última coluna estará a classificação do Agrupador.

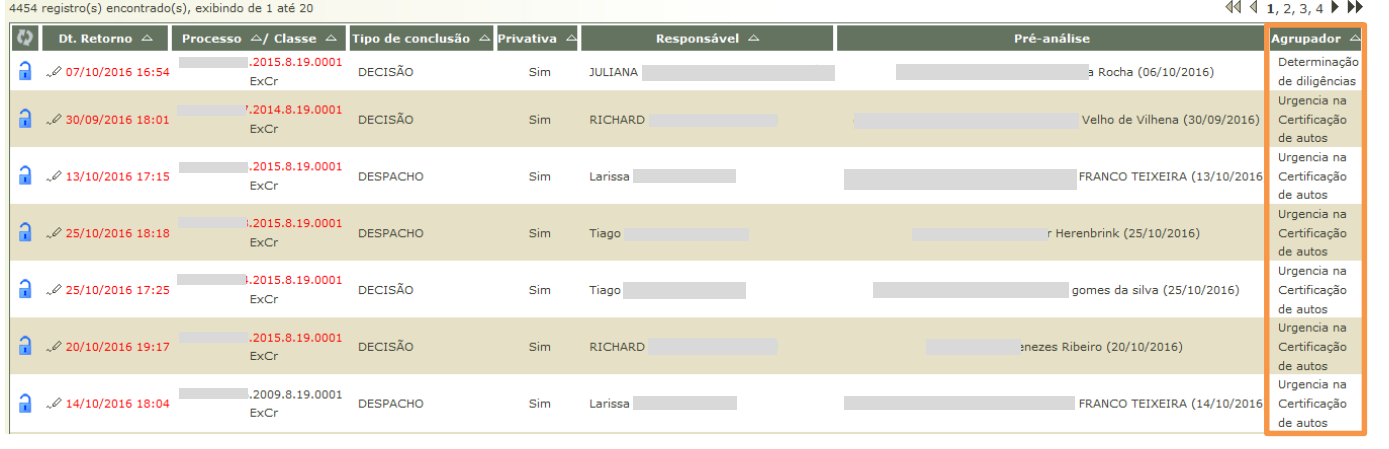

#### Figura 3 - Tela de Conclusões.

Para filtrar os processos e trabalhar somente com uma determinada situação, no filtro Agrupador, selecione o desejado e clique em Filtrar.

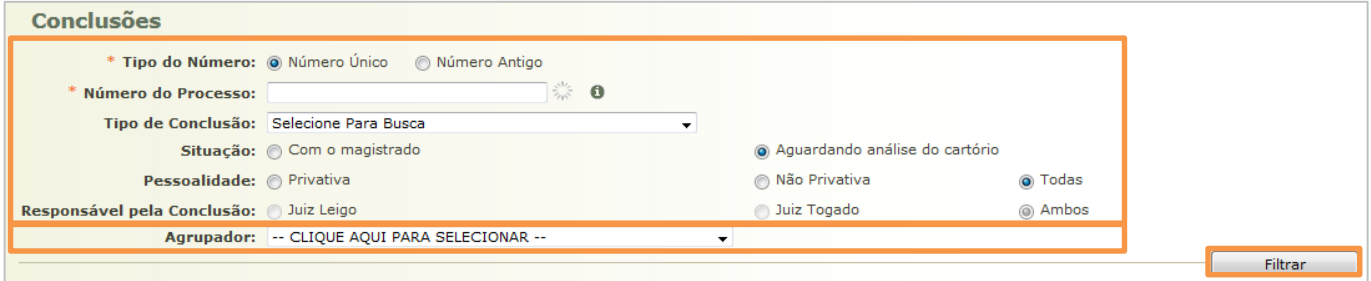

Figura 4 - Filtrar os processos.

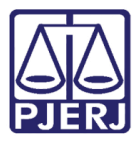

Abaixo, veja alguns exemplos de Agrupadores criados.

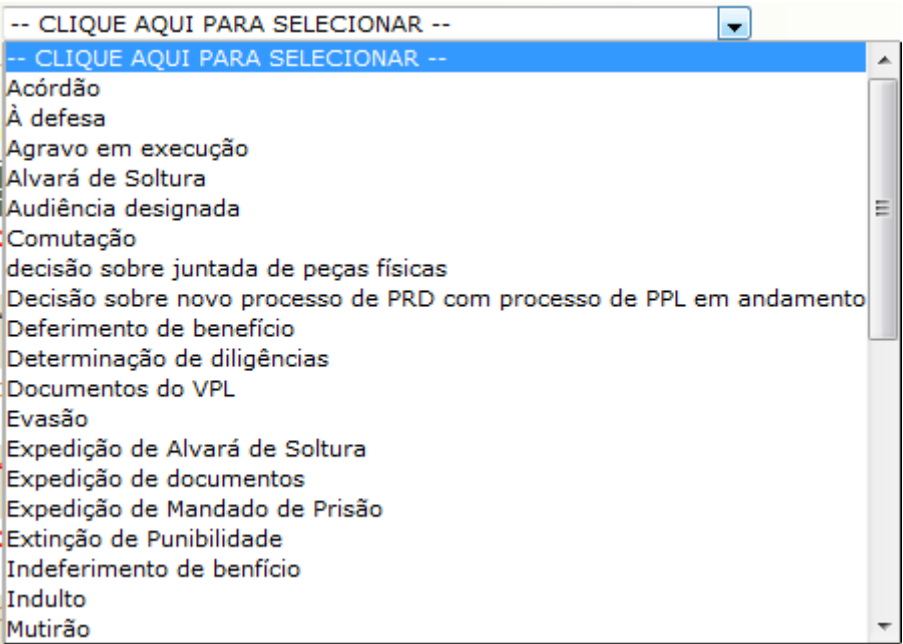

#### Figura 5 – Exemplos de Agrupadores.

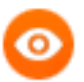

OBSERVAÇÃO: Sempre que um advogado peticionar com os modelos "Petição - \*Pedido de Vista de Autos Físicos" e "Petição - \*Pedido de Urgência na Certificação de Autos", o sistema classificará o processo com os Agrupadores "Vista de autos físicos" e "Urgência na certificação de autos", respectivamente. Estes tipos de peticionamento vão direto para a conclusão do juiz e, ao retornarem do cartório, continuarão com esta classificação, exceto nos casos em que o gabinete alterar este campo.

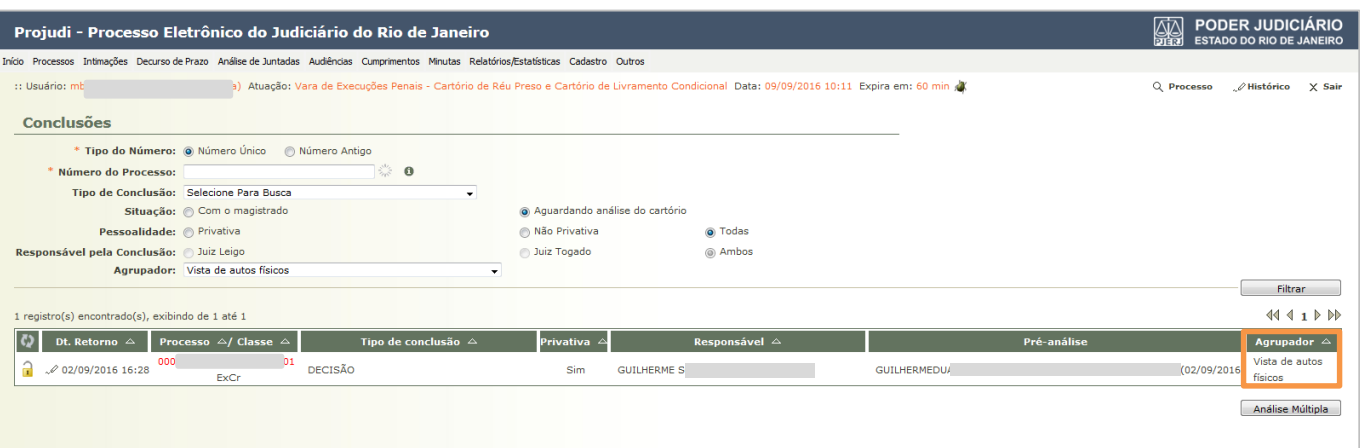

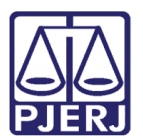

## <span id="page-6-0"></span>3. Histórico de Versões

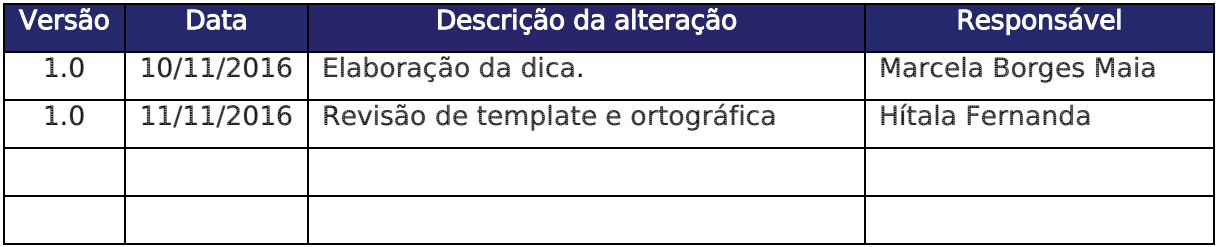